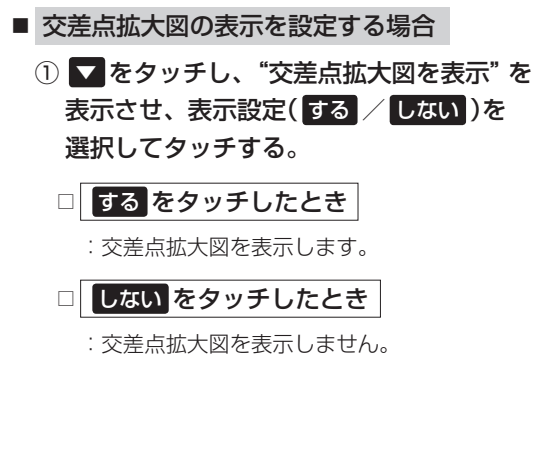

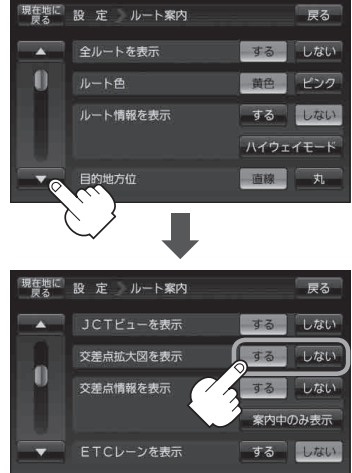

●主要な交差点に近づくと、その交差点の拡大図を右画 面に表示します。拡大図には、交差点名やランドマー ク(ガソリンスタンド、コンビニエンスストア、公園な ど、目印となる施設)とともに、曲がるべき方向が矢印 で表示されます。

- 交差点拡大表示のとき **X閉** をタッチすると、一時的 に消すことができます。もう一度、表示したい場合は ◀開 をタッチしてください。
- ●表示は、地図ソフトに収録されているデータに基づい て行うため、
	- ・ データが収録されていない交差点では、交差点拡大 表示はしません。

(例)交差点拡大表示

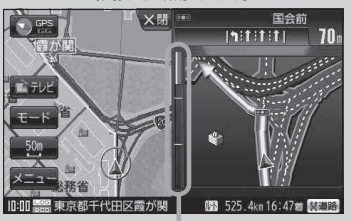

※バーの長さが短くなることによって 交差点までの残距離の目安を表します。

- ・交差点によっては、交差点名やランドマークが表示されないものもあります。
- ・ データは地図ソフト作成時のものであるため、表示された内容(ランドマークなど)が実際とは 異なる場合がありますので、ご注意ください。

**各種設定**